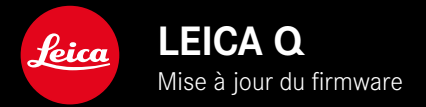

### **FIRMWARE**

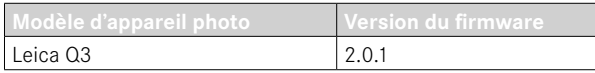

# **AMÉLIORATION**

- Vitesse de transfert de données nettement plus rapide avec le « Leica FOTOS Cable »
- Nouveaux réglages standard pour le format vidéo (MP4, 4K, 29,97 fps / L-GOP / 100 Mbps / SD 8 bit 4:2:0 et HDMI / H.264) :

Pour s'assurer que les vidéos enregistrées peuvent être téléchargées via Leica FOTOS et lues sur l'appareil mobile.

- Amélioration du comportement de la lecture des séries de prises de vue : Cela permet un aperçu en continu pour Rafale - 2 ips / 14 bit / AF et Rafale - 4 ips / 14 bit / AF.
- La commutation automatique de AFc à AFs dans des conditions de luminosité défavorables est désormais affichée en mode Live View
- Nette accélération des temps de mise en marche
- Nette amélioration de la qualité de lecture lors de l'appui sur le déclencheur (jusqu'au premier point de pression) en mode Live View
- Correction d'erreurs dans le firmware

Il est possible de télécharger la notice complète sur le site : https://fr.leica-camera.com/Service-Support/Support/Downloads

Pour commander gratuitement un exemplaire papier de la notice complète, inscrivez-vous sur le site : www.order-instructions.leica-camera.com

## **MISES À JOUR DE FIRMWARES**

Leica s'efforce sans cesse de développer et d'optimiser votre appareil photo. Étant donné que de très nombreuses fonctions de l'appareil photo sont commandées uniquement par logiciel, certaines de ces améliorations et extensions des fonctionnalités peuvent s'installer a posteriori sur votre appareil. À cet effet, Leica propose de temps à autre des mises à jour de firmwares disponibles au téléchargement sur notre page d'accueil.

Une fois votre appareil enregistré, Leica vous tient informé de toutes les mises à jour.

Les mises à jour du firmware peuvent être installées de deux manières différentes.

- facilement via l'appli Leica FOTOS
- directement via le menu de l'appareil photo

**Pour savoir quelle version du firmware est installée**

- ▶ Dans le menu principal, sélectionnez Informations appareil photo
	- Les versions de firmware actuelles s'affichent.

Vous trouverez plus d'informations sur l'enregistrement, les mises à jour de firmwares et les téléchargements pour votre appareil photo, ainsi que sur des modifications et des compléments au présent mode d'emploi dans la section « Espace clients », sur le site : https://club.leica-camera.com

### **INSTALLATION DE MISES À JOUR DE FIRMWARES**

L'interruption d'une mise à jour de firmware en cours peut provoquer des dommages graves irréversibles sur votre équipement !

Vous devez donc impérativement respecter les consignes suivantes lors de la mise à jour du firmware :

- Ne pas éteindre l'appareil photo !
- Ne pas retirer la carte mémoire !
- Ne pas retirer la batterie !
- Ne pas retirer l'objectif !

#### **Remarques**

- Si la batterie n'est pas suffisamment chargée, un message d'avertissement s'affiche. Dans ce cas, rechargez d'abord la batterie et répétez l'opération décrite ci-dessus.
- Dans le sous-menu Informations appareil photo, vous trouverez d'autres symboles ou numéros d'agrément spécifiques à l'appareil ou au pays concerné.

### **PRÉPARATIONS**

- ▸ Chargez complètement la batterie et insérez-la
- ▸ Supprimez tous les fichiers de firmware éventuellement présents sur la carte mémoire
	- Il est conseillé de sauvegarder toutes les images enregistrées sur la carte mémoire, puis de formater celle-ci dans l'appareil photo.

(Attention : perte de données ! En cas de formatage de la carte mémoire, toutes les données qu'elle contient sont perdues.)

- ▸ Téléchargez le firmware le plus récent
- ▸ Enregistrez-le sur la carte mémoire
	- Le fichier du firmware doit impérativement être enregistré à la racine de la carte mémoire (pas dans un sous-répertoire).
- ▸ Insérez la carte mémoire dans l'appareil photo
- ▸ Allumez l'appareil photo

### **ACTUALISATION DU FIRMWARE DE L'APPAREIL PHOTO**

- ▸ Effectuez les préparations
- ▶ Dans le menu principal, sélectionnez Informations appareil photo
- ▸ Sélectionnez Firmware
- ▶ Sélectionnez Lancer la mise à jour
	- Une demande apparaît avec des informations sur la mise à jour.
- ▸ Vérifiez l'information sur la version
- ▸ Sélectionnez Oui
	- La demande Enregistrer les profils sur carte SD ? apparaît.
- ▸ Sélectionnez Oui
	- La mise à jour démarre automatiquement.
	- Pendant l'opération, la LED d'état inférieure clignote.
	- Une fois la fin réalisée, un message respectif apparaît avec l'invitation au redémarrage.
- ▸ Éteignez et rallumez l'appareil photo

#### Remarque

• Après le redémarrage, il faut régler à nouveau la date et l'heure ainsi que la langue. Des demandes de confirmation correspondantes apparaissent.

## **COMMUTATION AUTOMATIQUE DU MODE AF**

Pour permettre une mise au point fiable dans des conditions de luminosité défavorables, le Leica Q3 peut changer automatiquement le mode AF de AFc à AFs. Le mode AF précédemment sélectionné est alors modifié dans le menu.

Le mode AF utilisé pour la prise de vue est affiché dans la ligne d'en-tête.

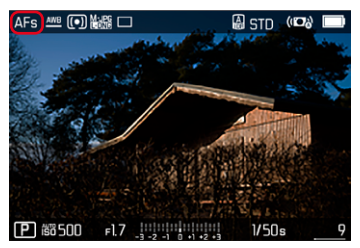